# RoboTrike Functional Specifications

### Description

The system is a three-wheeled robotic car which can be controlled via keypad over a serial interface. The RoboTrike moves via holonomic motion, and its three motors control its three wheels in order to move in all directions at different speeds. It also has a laser that can "fire".

The RoboTrike comes in two components: the robot itself and the remote controller board. The robot contains the motors and laser as mentioned before, as well as a serial port, and the controller board contains a keypad to control the robot. Each key on the keypad maps to a different command and controls a different part of the robot, such as its speed or direction.

The controller board also contains a 14-segment LED display, which can display the RoboTrike's status, including its speed, direction, and laser state, as well as any errors that may have occurred from the serial channel or on the RoboTrike itself. It also contains a serial port used for communication with the motor board.

# Global Variables

None.

## Input

The RoboTrike controller board receives input from the 16-key keypad, in which each key maps to a different command (as described in more detail in *User Interface*). It also receives feedback from the RoboTrike motor board via standard serial interface using a 16C450 serial chip.

The RoboTrike motor board also receives input via standard serial interface using a 16C450 serial chip.

### Output

The 14-segment LED display will display the status of the RoboTrike, as well as any errors that may have occurred and the current command that is being executed.

The controller board outputs commands via serial channel to the motor board, which control the speed at which the DC motors rotate as well as whether or not to turn the laser on. By having the wheels move at different rates, the RoboTrike allows for holonomic motion.

# User Interface

### Controlling the RoboTrike

The RoboTrike can be controlled via a 16-key keypad, in which each key maps to a different command. There are two menus to choose from, each which maps keys to different commands. They are as follows:

# Main Menu

| ↑ Speed  | Fun!           | ↑ Angle      | Main<br>Menu      |
|----------|----------------|--------------|-------------------|
| ↓ Speed  | Stop           | ↓ Angle      | Baud<br>Menu      |
| Laser On | Go/<br>Forward | Laser<br>Off | Insanity          |
| Left     | Reverse        | Right        | Display<br>Status |

The *Main Menu* contains commands to control the RoboTrike's speed, direction, and laser state. To switch to the *Baud Menu*, simply press on the *Baud Menu* key.

# Baud Menu

|      |      |       | Main<br>Menu      |
|------|------|-------|-------------------|
| Baud | Baud | Baud  | Baud              |
| 150  | 1200 | 2400  | Menu              |
| Baud | Baud | Baud  | Insanity          |
| 4800 | 9600 | 19200 |                   |
|      |      |       | Display<br>Status |

The *Baud Menu* contains commands to control the baud rate of the serial channel between the control board and the motor board. The desired baud rate can be selected by pressing one of the six available keys mapping to different baud rates.

A description of each key is below. Keys are split into three categories: Functional Keys (the keys highlighted in blue), Main Menu keys, and Baud Rate keys.

### Functional Keys

These are various functional keys.

| Key               | Description                                                                                        |
|-------------------|----------------------------------------------------------------------------------------------------|
| Main Menu         | Changes the keypad layout so that it is in the <i>Main Menu</i> format.                            |
| Baud Menu         | Changes the keypad layout so that it is in the Baud Menu format.                                   |
| Insanity          | Causes the RoboTrike to violently spin around quickly for a few seconds.                           |
| Display<br>Status | Displays the status of the RoboTrike. More details can be found in the $LED\ Display$ description. |

#### Main Menu Keys

The main menu contains keys to control the motion of the RoboTrike and its lasers. For example, by pressing the † Speed key, the speed will increase and the RoboTrike will move faster.

| Key     | Description                                                                                                    |
|---------|----------------------------------------------------------------------------------------------------|
| ↑ Speed | Increases the speed of the RoboTrike.                                                                                              |
| ↓ Speed | Decreases the speed of the RoboTrike.                                                                                              |
| Fun!    | Displays a fun message to the LED display.                                                                                         |
| † Angle | Increases the angle of direction that the RoboTrike is going in. Angle is measured clockwise from the current direction of motion. |

| ↓ Angle    | Decreases the angle of direction that the RoboTrike is going in. Angle is measured clockwise from the current direction of motion. |
|------------|----------------------------------------------------------------------------------------------------|
| Stop       | Stops the RoboTrike.                                                                                                    |
| Laser On   | Turns the RoboTrike's laser on.                                                                                                    |
| Laser Off  | Turns the RoboTrike's laser off.                                                                                                   |
| Go/Forward | Tells the RoboTrike to go forward at its previous speed before it was stopped. If it wasn't stopped, doesn't do anything.          |
| Left       | Tells the RoboTrike to go in the direction 90 degrees to the left.                                                                 |
| Reverse    | Tells the RoboTrike to go in the reverse direction.                                                                                |
| Right      | Tells the RoboTrike to go in the direction 90 degrees to the right.                                                                |

# Baud Menu Keys

Note that when the below keys are pressed, no other key can be pressed until the controller board gets a confirmation from the motor board that the baud rate has been changed.

| Key        | Description                     |
|------------|---------------------------------|
| Baud 150   | Changes the baud rate to 150.   |
| Baud 1200  | Changes the baud rate to 1200.  |
| Baud 2400  | Changes the baud rate to 2400.  |
| Baud 4800  | Changes the baud rate to 4800.  |
| Baud 9600  | Changes the baud rate to 9600.  |
| Baud 19200 | Changes the baud rate to 19200. |

### LED Display

The LED display is a display that can show up to 8 characters at a time, and each character has 14 segments like so:

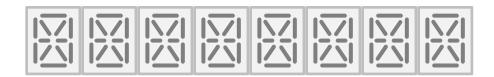

It can display strings of varying length. If the string does not fit within 8 characters, the display will scroll the characters from left to right until it reaches the end of the string. Once the end of the string is reached, the display will restart from displaying from the first character again.

#### Status Messages

Depending on what key is pressed, the LED display will show different messages. If the *Display Status* key is pressed, a string containing the RoboTrike status is shown. The string is of the format:

#### \*\*# S+#### A+##\*\*

Where # refers to the laser status (L if it is on, \_ if it isn't), ##### refers to the speed of the RoboTrike (ranges from 00000 to 32767), and ### refers to the angle of direction of the RoboTrike (ranges from 000 to 359).

#### Error Messages

If any error occurs, the LED display will show a string of the format:

#### ERROR ##

Where ## refers to the error code of the error that occurred (more details in *Error Handling*).

#### Command Display

The LED display also displays the command that is being executed once a key is pressed. The keys are mapped as follows:

### Main Menu

### Baud Menu

| Inc<br>SPEEd | HI KAYEN<br>PLEASE<br>GIVE ME<br>AN A+ | Inc<br>AnglE | MAIN<br>MENU |
|--------------|----------------------------------------|--------------|--------------|
| dEc<br>SPEEd | StOP                                   | dEc<br>AnglE | bAUd<br>MENU |
| LASEr On     | FOrWArd                                | LASEr<br>OFF | INSANITY     |
| LEFt         | rEVErSE                                | rIght        |              |

|              |                       |               | MAIN<br>MENU |
|--------------|-----------------------|---------------|--------------|
| bAUd150      | bAUd<br>1200          | bAUd<br>2400  | bAUd<br>MENU |
| bAUd<br>4800 | ъ <b>A</b> Ud<br>9600 | bAUd<br>19200 | INSANITY     |
|              |                       |               |              |

# Error Handling

If any errors occur on the serial interface (i.e., the character could not be sent, etc.), or if there is a parsing error from the motor unit (i.e. a bad command was sent), then the error will be displayed onto the LED display. The error is a two-digit hex code, and can be understood when converted to binary. Each bit of the code represents a different error that occurred; more than one error can occur at once.

| Bit | Description                                                                                                    |
|-----|----------------------------------------------------------------------------------------------------|
| 0   | Overflow of the serial channel's receive queue. A character had to be dropped.                                                         |
| 1   | Overrun error. Occurs when the character in the serial receive buffer is overwritten before it is read.                                |
| 2   | Parity error. Occurs when the parity of the received character in the serial channel doesn't match the parity selected.                |
| 3   | Framing error. The received character does not have a valid stop bit.                                                                  |
| 4   | Break interrupt handler. The received data input from the serial channel was held clear for longer than a full-word transmission time. |
| 5   | Parsing error. Some kind of error occurred when the motor board tried parsing the command from the serial channel.                     |

The RoboTrike will not handle external sources of error. For example, if the RoboTrike attempts to move forward but is stuck at a wall, there is no feedback from the RoboTrike to the control board that it is unable to move forward.

Algorithms Holonomic motion calculations, to figure out the rate at which to run

the three motors in order to make the RoboTrike go in the desired

speed and direction.

Data Structures None (no global ones). For more details about local and shared variables, please see the documentation in the code.

Limitation The RoboTrike cannot give any details about its whereabouts or

external status. If a command to move is issued, it does not know if it

actually moved or not.